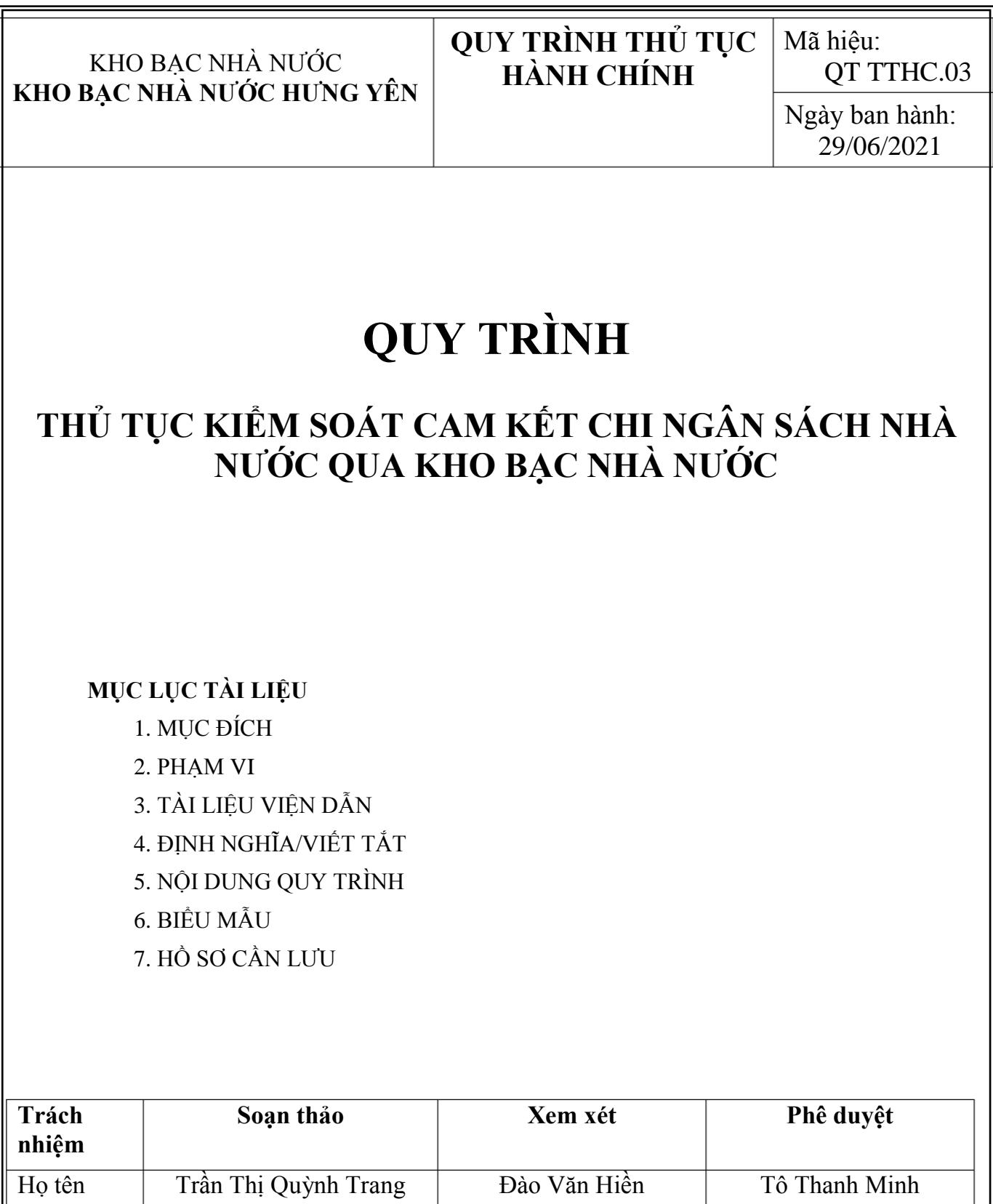

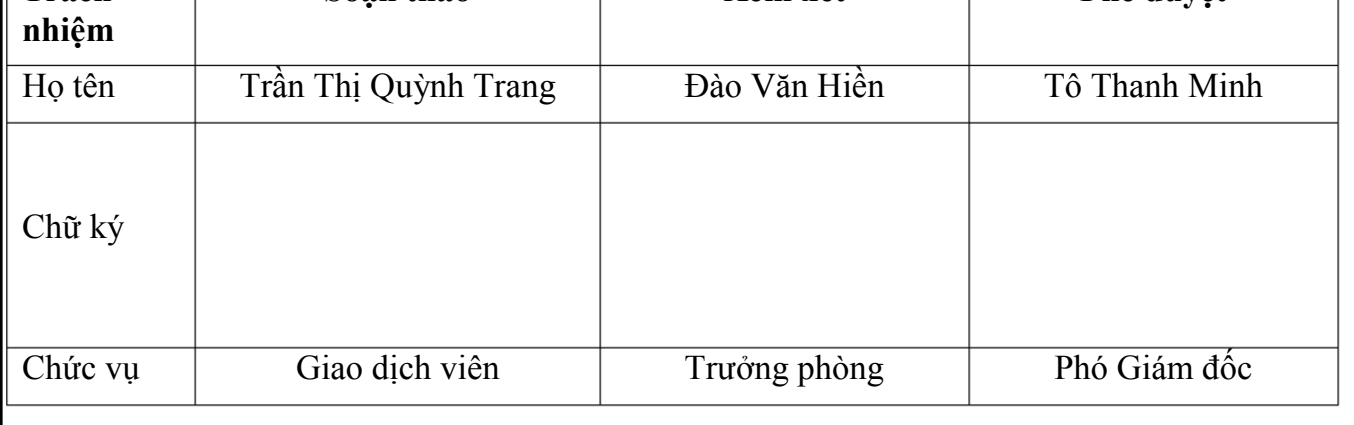

## **1. MỤC ĐÍCH**

Quy định trình tự và cách thức thực hiện Thủ tục kiểm soát cam kết chi ngân sách nhà nước qua KBNN.

#### **2. PHẠM VI**

Quy trình này áp dụng cho Phòng Kiểm soát chi, phòng Kế toán nhà nước thuộc KBNN Hưng Yên thực hiện cam kết chi ngân sách nhà nước.

#### **3. TÀI LIỆU VIỆN DẪN**

- Tiêu chuẩn quốc gia TCVN ISO 9001:2015

- Nghị định số 11/2020/NĐ-CP ngày 20/01/2020 của Chính phủ quy định thủ tục hành chính trong lĩnh vực KBNN.

- Thông tư số 40/2016/TT-BTC ngày 01/3/2016 của Bộ Tài chính.

- Thông tư số 113/2008/TT-BTC ngày 27/11/2008 của Bộ Tài chính.

- Quyết định số 3519/QĐ-KBNN ngày 30/6/2020 của KBNN.

- Quyết định số 2899/QĐ-KBNN ngày 15/6/2019 của Kho bạc Nhà nước.

#### **4. ĐỊNH NGHĨA/VIẾT TẮT**

- KBNN: Kho bạc Nhà nước

- KSC: Kiểm soát chi
- DVC: Dịch vụ công
- ĐVSDNS: Đơn vị sử dụng ngân sách
- NSNN: Ngân sách nhà nước
- CĐT: Chủ Đầu tư
- GDV: Giao dịch viên
- TABMIS: Hệ thống thông tin quản lý ngân sách và Kho bạc

#### **5. NỘI DUNG QUY TRÌNH**

#### **5.1. Thành phần hồ sơ**

-Trường hợp đề nghị cam kết chi: Dự toán năm (đối với chi thường xuyên), kế hoạch vốn đầu tư năm (đối với chi đầu tư) được cấp có thẩm quyền giao; giấy đề nghị cam kết chi ngân sách nhà nước; hợp đồng (gửi một lần khi có phát sinh hoặc thay đổi).

-Trường hợp đề nghị điều chỉnh cam kết chi: Dự toán năm (đối với chi thường xuyên nếu có điều chỉnh), kế hoạch vốn đầu tư năm (đối với chi đầu tư nếu có điều chỉnh) được cấp có thẩm quyền giao; hợp đồng (nếu có điều chỉnh); giấy điều chỉnh cam kết chi ngân sách nhà nước.

## **5.2. Số lượng hồ sơ**

Số lượng của từng thành phần hồ sơ tại điểm 5.1 nêu trên là 01 bản (bản chính hoặc bản sao y bản chính). Riêng giấy đề nghị hoặc điều chỉnh cam kết chi ngân sách nhà nước là 02 bản gốc.

Đối với trường hợp gửi hồ sơ qua Trang thông tin dịch vụ công của KBNN, các thành phần hồ sơ phải được ký chữ ký số theo quy định.

#### **5.3. Thời gian giải quyết**

Trong vòng 01 ngày làm việc, kể từ khi KBNN nhận đủ hồ sơ hợp lệ, hợp pháp của đơn vị.

### **5.4. Nơi tiếp nhận hồ sơ**

- Nhận hồ sơ trực tiếp: Tại trụ sở KBNN Hưng Yên

- Nhận hồ sơ qua Trang thông tin dịch vụ công của Kho bạc Nhà nước.

**5.5. Lệ phí:** Không.

### **5.6. Cách thức thực hiện**

*5.6.1. Lưu đồ thực hiện*

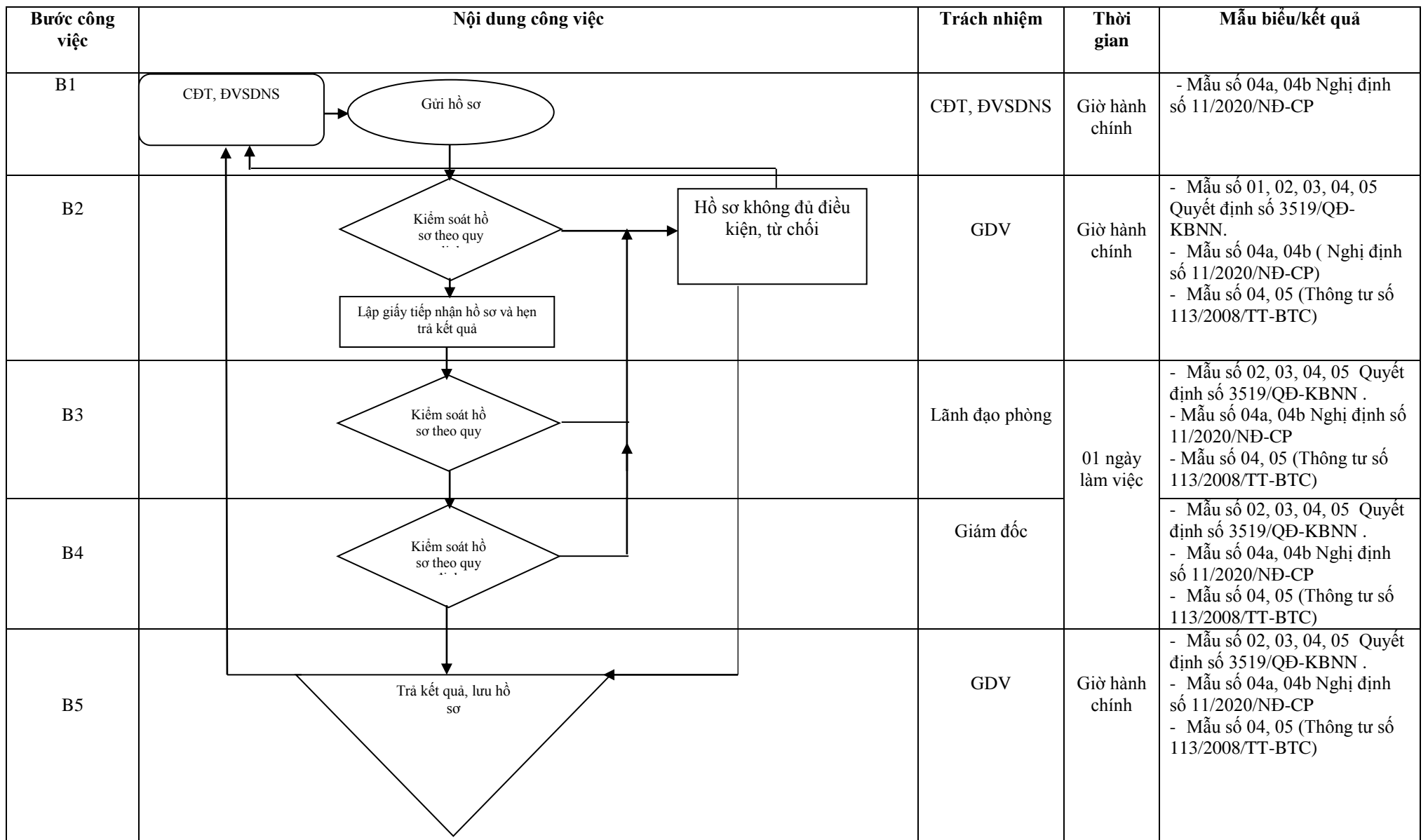

#### **Các bước thực hiện cụ thể:**

#### *5.6.2. Đối với hồ sơ tiếp nhận trực tiếp tại KBNN*

**\* Bước 1:** GDV tiếp nhận hồ sơ cam kết chi/điều chỉnh cam kết chi của CĐT, ĐVSDNS đến KBNN nơi giao dịch;

Thực hiện lập sổ theo dõi hồ sơ theo Mẫu số 01 ban hành kèm theo Quyết định số 3519/QĐ-KBNN ngày 30/6/2020 của Tổng Giám đốc KBNN (Sau đây gọi là Quyết định số 3519/QĐ-KBNN).

**\* Bước 2:** GDV thực hiện kiểm soát hồ sơ theo quy định tại Điều 6, Mục 2, Chương 2 Nghị định số 11/2020/NĐ-CP ngày 20/01/2020 của Chính phủ.

GDV nhập hồ sơ trên hệ thống DVC (Chức năng Hồ sơ giao nộp trực tiếp) để sinh mã hồ sơ.

- Trường hợp hồ sơ chưa đúng, chưa đủ, chưa đảm bảo tính hợp pháp, hợp lệ theo quy định, GDV nhập thông tin yêu cầu đơn vị giao dịch hoàn thiện hồ sơ trên hệ thống DVC và hướng dẫn đơn vị giao dịch thực hiện đúng quy định. GDV in Phiếu hướng dẫn hoàn thiện hồ sơ (theo Mẫu số 02 ban hành kèm theo Quyết định số 3519/QĐ-KBNN). Trường hợp hồ sơ không thuộc lĩnh vực của KBNN giải quyết, GDV lập Phiếu từ chối tiếp nhận giải quyết hồ sơ theo Mẫu số 03 ban hành kèm theo Quyết định số 3519/QĐ-KBNN.

Đồng thời GDV lập Thông báo từ chối chấp thuận cam kết chi (Mẫu số 04 Thông tư số 113/2008/TT-BTC) trình Lãnh đạo phòng Kiểm soát chi, Lãnh đạo phòng Kế toán Nhà nước (sau đây gọi là Lãnh đạo phòng) duyệt.

**-** Trường hợp hồ sơ đầy đủ, hợp lệ: GDV lập giấy tiếp nhận hồ sơ và hẹn trả kết quả trên hệ thống DVC theo Mẫu số 04 ban hành kèm theo Quyết định số 3519/QĐ-KBNN.

GDV nhập vào hệ thống TABMIS, ghi số cam kết chi vào Giấy đề nghị cam kết chi NSNN/Giấy điều chỉnh cam kết chi NSNN (Sau đây gọi chung là Giấy đề nghị cam kết chi NSNN) (Mẫu số 4a, 4b kèm theo Nghị định số 11/2020/NĐ-CP).

GDV lập Thông báo chấp thuận ghi nhận hợp đồng nhiều năm trong chi thường xuyên và hợp đồng chi đầu tư tại TABMIS (Mẫu số 05 Thông tư số 113/2008/TT-BTC).

Sau khi kiểm soát đề nghị cam kết chi NSNN, GDV trình toàn bộ hồ sơ, Giấy đề nghị cam kết chi NSNN cho Lãnh đạo phòng.

**\* Bước 3:**

Lãnh đạo phòng thực hiện kiểm soát hồ sơ theo quy định tại Điều 6, Mục 2, Chương 2 Nghị định số 11/2020/NĐ-CP ngày 20/01/2020 của Chính phủ:

- Trường hợp hồ sơ đầy đủ, hợp lệ: Lãnh đạo phòng phê duyệt trên hệ thống TABMIS, sau đó chuyển lại hồ sơ, Giấy đề nghị cam kết chi NSNN cho GDV để trình Lãnh đạo KBNN phê duyệt.

- Trường hợp hồ sơ chưa đầy đủ, hợp lệ: Lãnh đạo phòng không phê duyệt, ghi lý do và trả lại hồ sơ, Giấy đề nghị cam kết chi NSNN cho GDV kiểm tra, xử lý, đồng thời từ chối phê duyệt trên hệ thống TABMIS. Đồng thời, xác nhận trên Thông báo từ chối chấp thuận cam kết chi (Mẫu số 04 Thông tư số 113/2008/TT-BTC) trả về GDV để trình Lãnh đạo KBNN phê duyệt trả lại đơn vị để hướng dẫn CĐT, ĐVSDNS hoàn thiện hồ sơ.

*Trường hợp không trả kết quả theo đúng thời hạn quy định, GDV lập Phiếu xin lỗi và hẹn lại ngày trả kết quả gửi đơn vị giao dịch (nếu có).*

**\* Bước 4:** Lãnh đạo KBNN kiểm tra hồ sơ theo quy định tại Điều 6, Mục 2, Chương 2 Nghị định số 11/2020/NĐ-CP ngày 20/01/2020 của Chính phủ:

- Trường hợp hồ sơ đầy đủ, hợp lệ: Lãnh đạo KBNN thực hiện kiểm soát hồ sơ, Giấy đề nghị cam kết chi NSNN và thực hiện ký duyệt trên Giấy đề nghị cam kết chi NSNN.

- Trường hợp hồ sơ chưa đầy đủ, hợp lệ: Lãnh đạo KBNN không phê duyệt, Lãnh đạo KBNN ghi lý do, trả lại hồ sơ, Giấy đề nghị cam kết chi NSNN cho GDV báo cáo Lãnh đạo phòng kiểm tra, xử lý. GDV điều chỉnh giá trị cam kết chi về bằng 0 hoặc điều chỉnh giá trị cam kết chi về bằng giá trị trước khi điều chỉnh trên hệ thống TABMIS. Đồng thời, Lãnh đạo KBNN ký Thông báo từ chối chấp thuận cam kết chi (Mẫu số 04 Thông tư số 113/2008/TT-BTC) trả lại đơn vị để hướng dẫn CĐT, ĐVSDNS hoàn thiện hồ sơ.

*Trường hợp không trả kết quả theo đúng thời hạn quy định, GDV lập Phiếu xin lỗi và hẹn lại ngày trả kết quả gửi đơn vị giao dịch (nếu có).*

**\* Bước 5:** Căn cứ thông tin phản hồi đã phê duyệt việc quản lý cam kết chi trên hệ thống TABMIS từ Lãnh đạo phòng, GDV trả kết quả cho đơn vị giao dịch, hồ sơ gồm:

- Trường hợp hồ sơ đầy đủ, hợp lệ: Thông báo ghi nhận hợp đồng nhiều năm trong chi thường xuyên và hợp đồng chi đầu tư tại TABMIS (Mẫu số 05 Thông tư số 113/2008/TT-BTC); 01 liên Giấy đề nghị cam kết chi NSNN.

- Trường hợp hồ sơ chưa đầy đủ, hợp lệ: Thông báo từ chối chấp thuận cam kết chi (Mẫu số 04 Thông tư số 113/2008/TT-BTC); 02 liên Giấy đề nghị

cam kết chi NSNN; Phiếu hướng dẫn hoàn thiện hồ sơ (Mẫu số 02 Quyết định số 3519/QĐ-KBNN); Phiếu từ chối tiếp nhận giải quyết hồ sơ (Mẫu số 03 Quyết định số 3519/QĐ-KBNN).

## *5.6.3. Đối với hồ sơ tiếp nhận trên Trang thông tin dịch vụ công của Kho bạc Nhà nước*

Quy trình tiếp nhận hồ sơ trên Trang thông tin dịch vụ công của Kho bạc Nhà nước thực hiện các bước cụ thể thực hiện như sau:

**\* Bước 1:** Giao dịch viên truy cập vào Trang thông tin dịch vụ công của Kho bạc Nhà nước kiểm tra (hồ sơ theo quy định) đảm bảo đầy đủ số lượng, loại hồ sơ, tính hợp pháp, hợp lệ của hồ sơ

- Trường hợp hồ sơ đầy đủ, hợp lệ: GDV tiếp nhận hồ sơ, hệ thống Dịch vụ công tự động cập nhật tình trạng *"KBNN đã tiếp nhận hồ sơ"*cho đơn vị giao dịch, đồng thời, hệ thống tự động gửi email thông báo đã tiếp nhận hồ sơ cho đơn vị.

GDV in phục hồi 01 liên Giấy đề nghị cam kết chi NSNN (đối với chi thường xuyên); 02 liên Giấy đề nghị cam kết chi NSNN (đối với chi đầu tư) trên hệ thống DVC và thực hiện kiểm soát theo quy định hiện hành.

Sau khi kiểm soát Giấy đề nghị cam kết chi NSNN, GDV nhập chứng từ trên hệ thống TABMIS, ghi số cam kết chi vào Giấy đề nghị cam kết chi NSNN, in phục hồi và trình toàn bộ hồ sơ, Giấy đề nghị cam kết chi NSNN cho Lãnh đạo phòng.

- Trường hợp hồ sơ chưa đúng, chưa đủ, chưa đảm bảo tính hợp pháp, hợp lệ theo quy định, GDV tiếp nhận hồ sơ nhập đầy đủ lý do từ chối đối với từng hồ sơ và ghi đầy đủ yêu cầu các loại tài liệu cần bổ sung, hoàn chỉnh trên hệ thống DVC và trả lại hồ sơ cho đơn vị giao dịch. Hệ thống DVC cập nhật tình trạng *"KBNN từ chối tiếp nhận hồ sơ"* và tự động gửi kết quả từ chối tiếp nhận hồ sơ và chứng từ thanh toán cho đơn vị giao dịch, đồng thời, hệ thống DVC tự động gửi email thông báo từ chối tiếp nhận hồ sơ cho đơn vị giao dịch.

**\* Bước 2:** Lãnh đạo phòng kiểm soát hồ sơ, Giấy đề nghị cam kết chi NSNN và phê duyệt trên hệ thống TABMIS và chuyển lại hồ sơ, Giấy đề nghị cam kết chi NSNN cho GDV để trình Lãnh đạo KBNN.

Trường hợp hồ sơ chưa đầy đủ, hợp lệ, Lãnh đạo phòng không phê duyệt và ghi rõ lí do, trả lại hồ sơ, Giấy đề nghị cam kết chi NSNN cho GDV kiểm tra, xử lý. Đồng thời, từ chối phê duyệt trên hệ thống TABMIS.

**\* Bước 3:** Lãnh đạo KBNN kiểm soát hồ sơ, Giấy đề nghị cam kết chi NSNN và thực hiện ký duyệt vào Giấy đề nghị cam kết chi NSNN in phục hồi.

Trường hợp Lãnh đạo KBNN không phê duyệt, Lãnh đạo KBNN ghi rõ lí do, trả lại hồ sơ, Giấy đề nghị cam kết chi NSNN cho GDV báo cáo Lãnh đạo phòng kiểm tra xử lý. GDV thực hiện điều chỉnh giá trị cam kết chi về giá trị ban đầu trước khi Chủ đầu tư, đơn vị sử dụng ngân sách gửi đề nghị cam kết chi NSNNtrên hệ thống TABMIS.

**\* Bước 4:** Sau khi lãnh đạo KBNN thực hiện kiểm soát Giấy đề nghị cam kết chi NSNN, GDV ghi nhận trạng thái phê duyệt hoặc từ chối phê duyệt cam kết chi trên hệ thống DVC (nhập chi tiết các thông tin cần thông báo cho đơn vị theo quy định). Hệ thống DVC tự động gửi thông báo kết quả kiểm soát cam kết chi cho đơn vị giao dịch qua hệ thống DVC, đồng thời, hệ thống DVC tự động gửi email thông báo cho đơn vị giao dịch.

*Lưu ý:* 

*- Trường hợp không trả kết quả theo đúng thời hạn quy định, GDV lập Phiếu xin lỗi và hẹn lại ngày trả kết quả gửi đơn vị giao dịch.*

*- Trường hợp Kho bạc Nhà nước chấp thuận đề nghị hoặc điều chỉnh cam kết chi của đơn vị: Kho bạc Nhà nước gửi xác nhận chấp thuận đề nghị hoặc điều chỉnh cam kết chi qua Trang thông tin dịch vụ công của Kho bạc Nhà nước.*

*- Trường hợp Kho bạc Nhà nước từ chối đề nghị hoặc điều chỉnh cam kết chi của đơn vị: Kho bạc Nhà nước gửi thông báo từ chối đề nghị hoặc điều chỉnh cam kết chi qua Trang thông tin dịch vụ công của Kho bạc Nhà nước.*

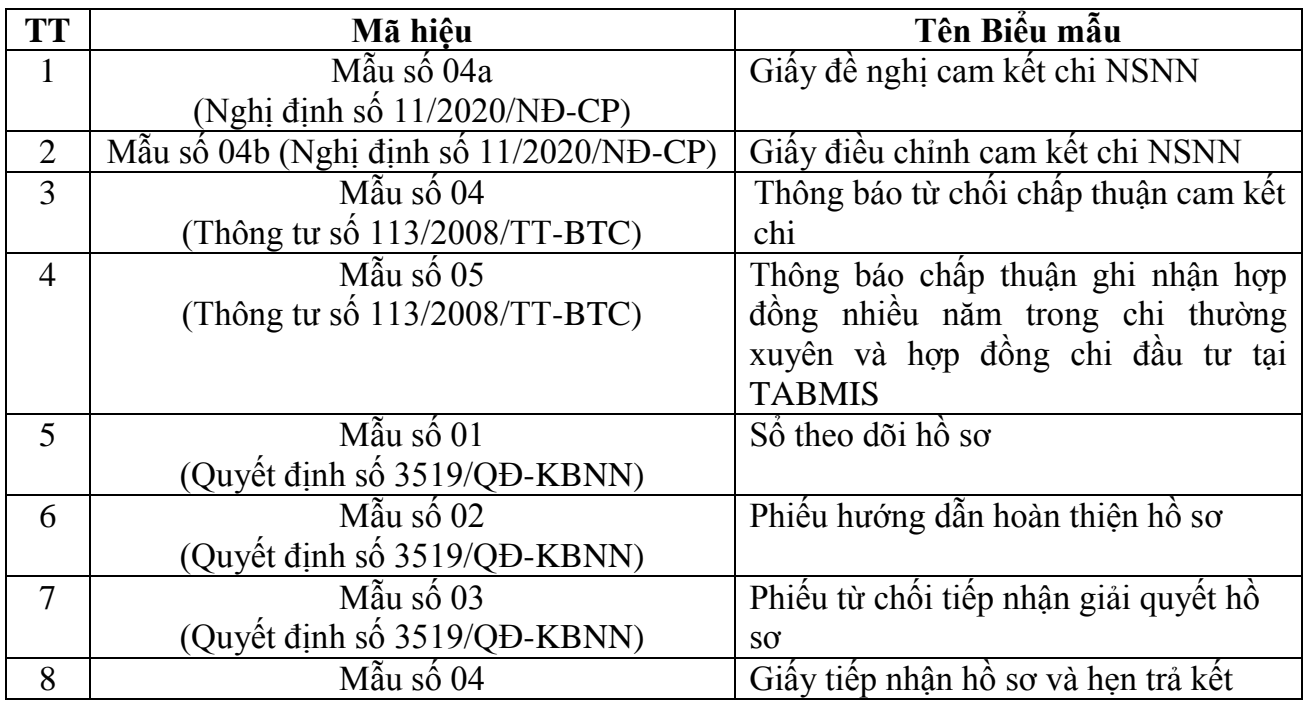

#### **6. BIỂU MẪU**

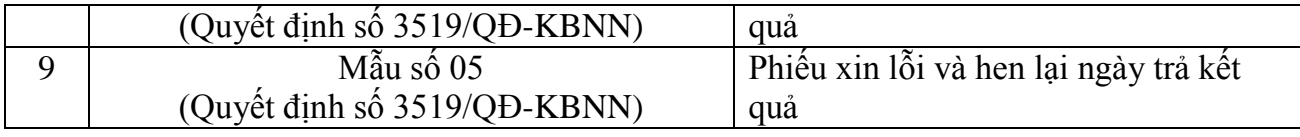

# **7. HỒ SƠ CẦN LƯU**

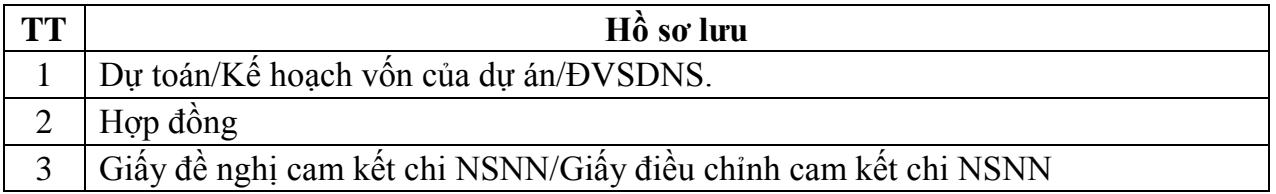

*Ghi chú: Hồ sơ được lưu tại Phòng Kiểm soát chi, Phòng kế toán nhà nước của KBNN Hưng Yên; thời hạn lưu theo quy định hiện hành*